## **Ecosystem Natural Capital Accounts: A Quick Start Package**

Special Training Session at COP 12, 10-12 October 2014 Pyeongchang (Republic of Korea)

*By Cédric Lardeux (ONFI, France)*

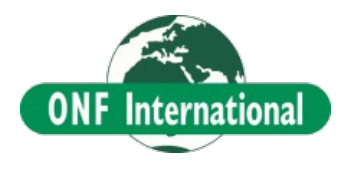

#### **Main Concept**

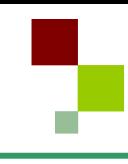

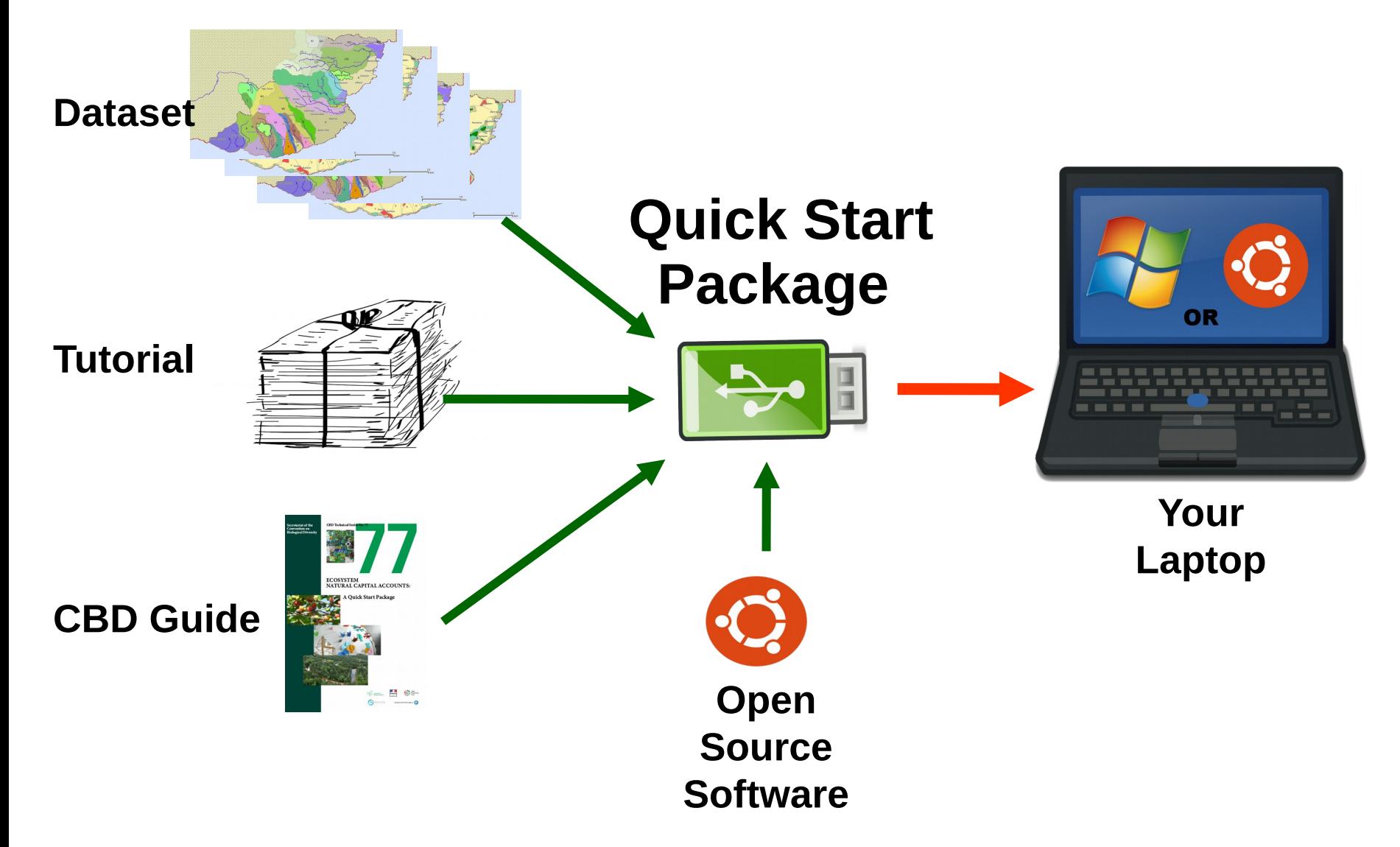

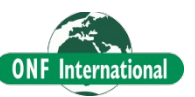

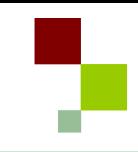

# **Quick Start Package build to be Shared**

- Tutorial software in CeCILL Licence
- Training sample data
- Open Source Software
- Can be used without any Computer installation
- Ubuntu based
- For Emergency in Windows OS

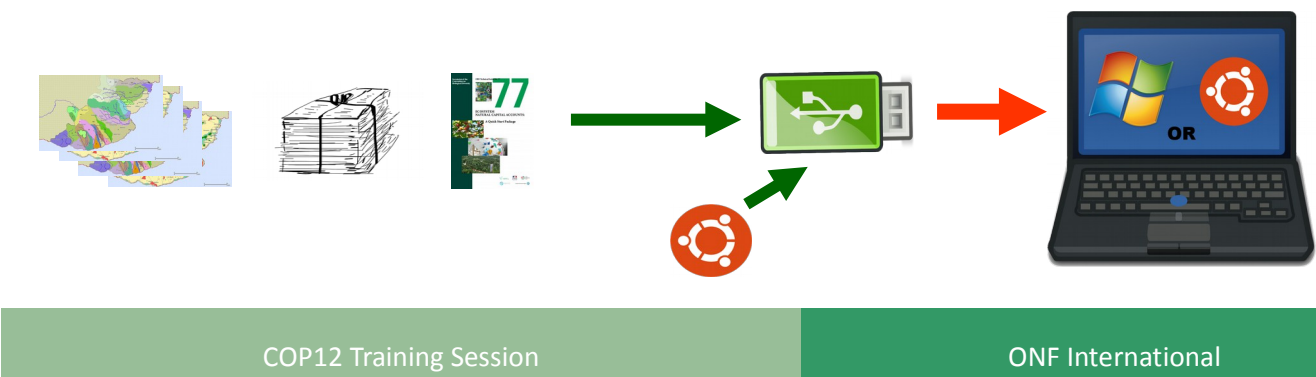

- **Open Source Software**
- **Ubuntu Based Operating System**
	- QGIS and SAGA GIS Software
	- LibreOffice suite
- *Exist in Windows OS*

# → **ANY CHANGE IN YOUR COMPUTER !!!**

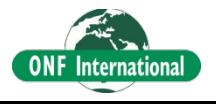

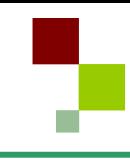

- **Data**
	- Tutorial
	- -Kangare Ancillary Data
	- -Kangare Land Cover
	- -Kangare Accounting Units
	- QGIS-Styles
	- OutputUserData
	- ENCA QSP Tables
	- -CBD ENCA77.pdf

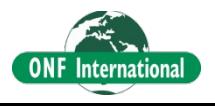

## **Accounting based on GIS analysis**

 **We used Raster data ≈ Image** Often it's Land Cover, Remote sensing imagery

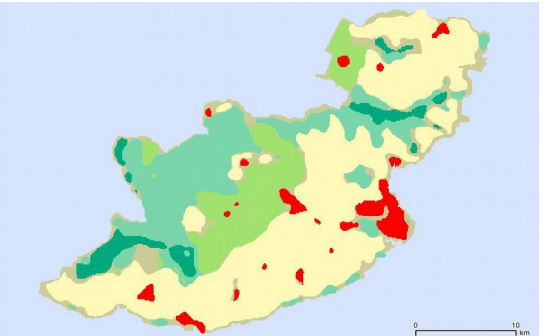

![](_page_5_Picture_3.jpeg)

 **We used Vector data** Administrative area, River, Land Cover...

![](_page_5_Figure_5.jpeg)

![](_page_5_Picture_6.jpeg)

COP12 Training Session **COP12** Training Session COP12 Training Session

![](_page_6_Figure_1.jpeg)

- **Base Laptop characteristics (recommended)**
	- Dual core 64bits
	- 2 or 4 Go Ram
- **USB capacity storage ≈ 2 Go (Enough)**

![](_page_6_Picture_6.jpeg)

COP12 Training Session COP12 Training Session

- **How to use the Pen ?**
	- Boot by Bios Setting
	- If totally impossible Go in Windows

![](_page_7_Picture_4.jpeg)

**How To - QuickStart Package on Computer**

- **Boot by Bios Setting** 
	- **Power on** your Laptop
	- *Fastly* push *Bios Shortcut* (often F12)

![](_page_8_Picture_111.jpeg)

![](_page_8_Picture_5.jpeg)

# **How To - QuickStart Package on Computer**

**• Boot by Bios Setting** 

![](_page_9_Picture_2.jpeg)

![](_page_9_Picture_3.jpeg)

COP12 Training Session **COP12 Training Session** COP12 Training Session

# **How To - QuickStart Package on Computer**

![](_page_10_Figure_1.jpeg)

# **• Boot by Boot Setting: F12 usually**

#### Find Legacy AND the USB pen

![](_page_10_Picture_4.jpeg)

![](_page_10_Picture_5.jpeg)

COP12 Training Session **COP12** Training Session COP12 Training Session

![](_page_11_Picture_0.jpeg)

## **Thanks For Attention**

# **Now Brief Real Quick Start Package Overview**

![](_page_11_Picture_3.jpeg)

COP12 Training Session COP12 Training Session